## **Виконати завдання за допомогою табличного редактору EXCEL**

- 1. Створити книгу «Формули Excel».
- 2. Кожне завдання виконати на окремому листі.

## **Завдання №1**

Створити та заповнити таблицю. Відформатувати її за зразком. Дані Сума1, Сума2, Сума та Місце порахувати за допомогою формул та функцій

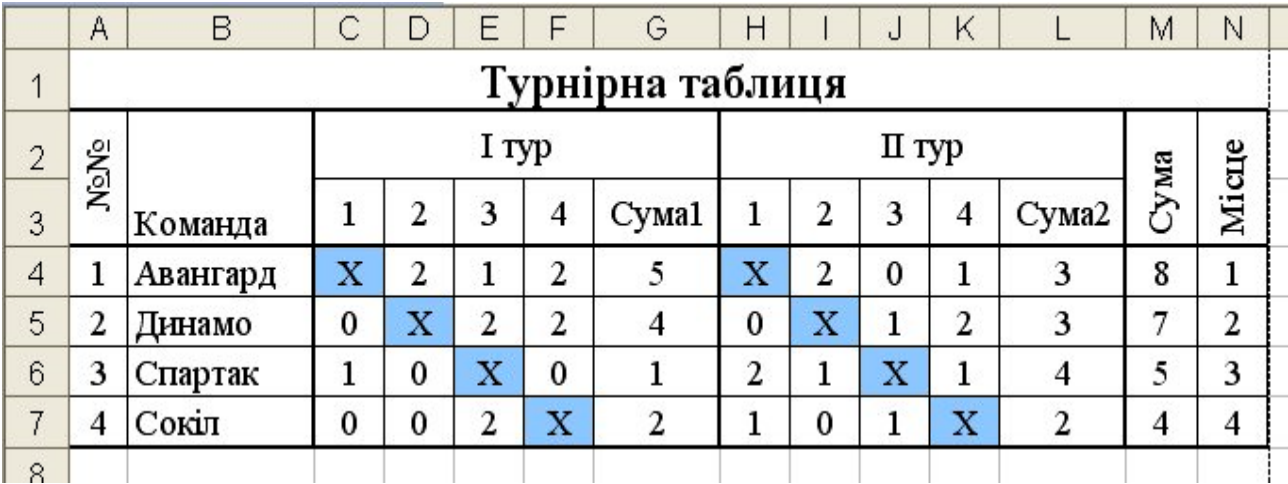

## **Завдання № 2**

Завдання а) розв'язати задачу з розрахування прибутку порту за рахунок використання кораблів. Прибуток становить 37% від вартості товару.

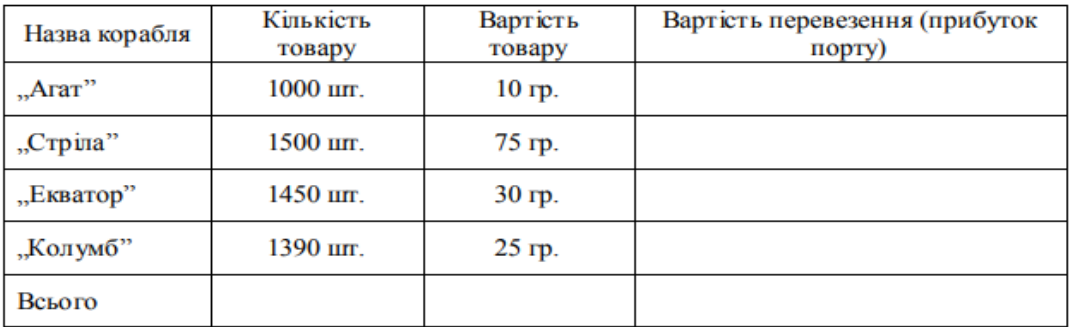

## **Завдання № 3**

Побудувати та заповнити таблицю. В пусті комірки ввести необхідні формули та функції, враховуючи, що:<br>
v,3a pik" дорівнює середньому значенню

- "За рік" дорівнює середньому значенню семестрових оцінок, заокругленому до **цілих**.
- $\checkmark$  "Статус" визначається за правилом: якщо річна оцінка 10-12, то статус "відмінник", якщо річна оцінка 7-9, то – "хорошист", якщо річна оцінка 1- $3,$  то – "двійошник".

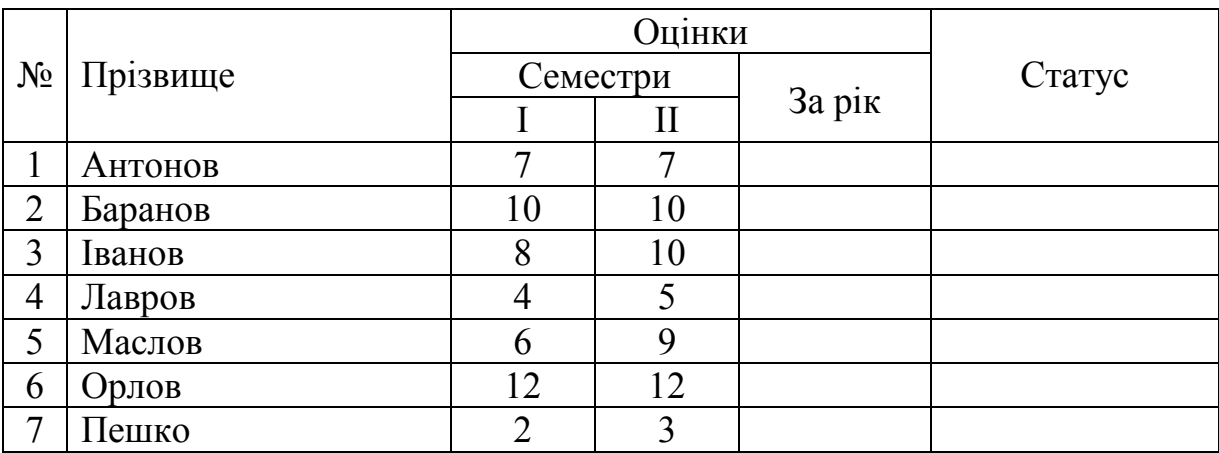